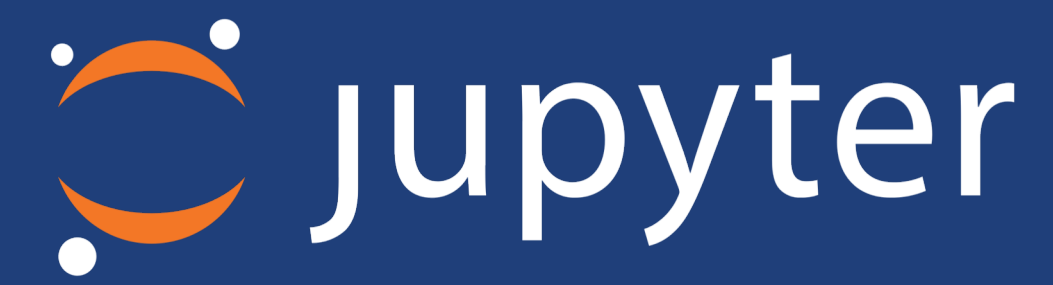

# Jupyter + Globus: The Foundation for Interactive Data Science

Rick Wagner **rick@globus.org**

April 26, 2018

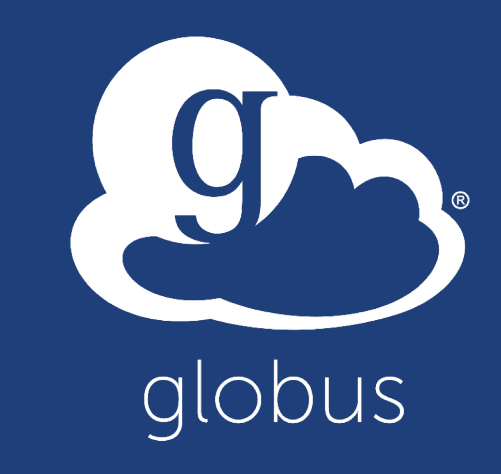

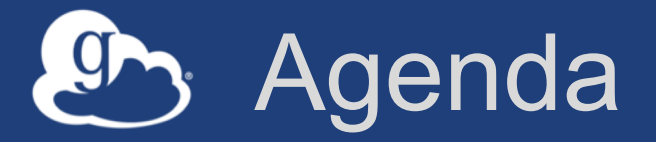

- **JupyterHub Background**
- **How to Secure JupyterHub with Globus Auth**
- **Accessing Web Services via Jupyter Notebooks**
- **More Information**

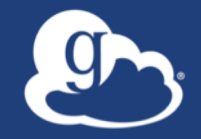

- **JupyterHub Background**
- **How to Secure JupyterHub with Globus Auth**
- **Accessing Web Services via Jupyter Notebooks**
- **More Information**

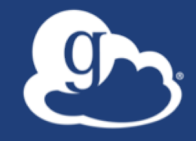

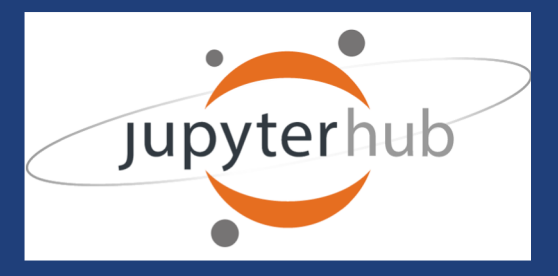

**JupyterHub:** *A multi-user Hub, spawns, manages, and proxies multiple instances of the single-user Jupyter notebook server.* 

*JupyterHub can be used to serve notebooks to a class of students, a corporate data science group, or a scientific research group.*

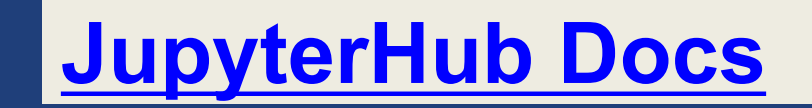

## Basic Jupyter Components

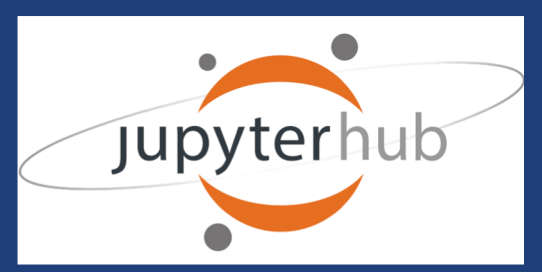

### **JupyterHub components**

- **Multi-user Hub**
- **Configurable http proxy**
- **Multiple single-user Jupyter notebook servers**
	- Python
	- $-R$

### $-$  Etc.

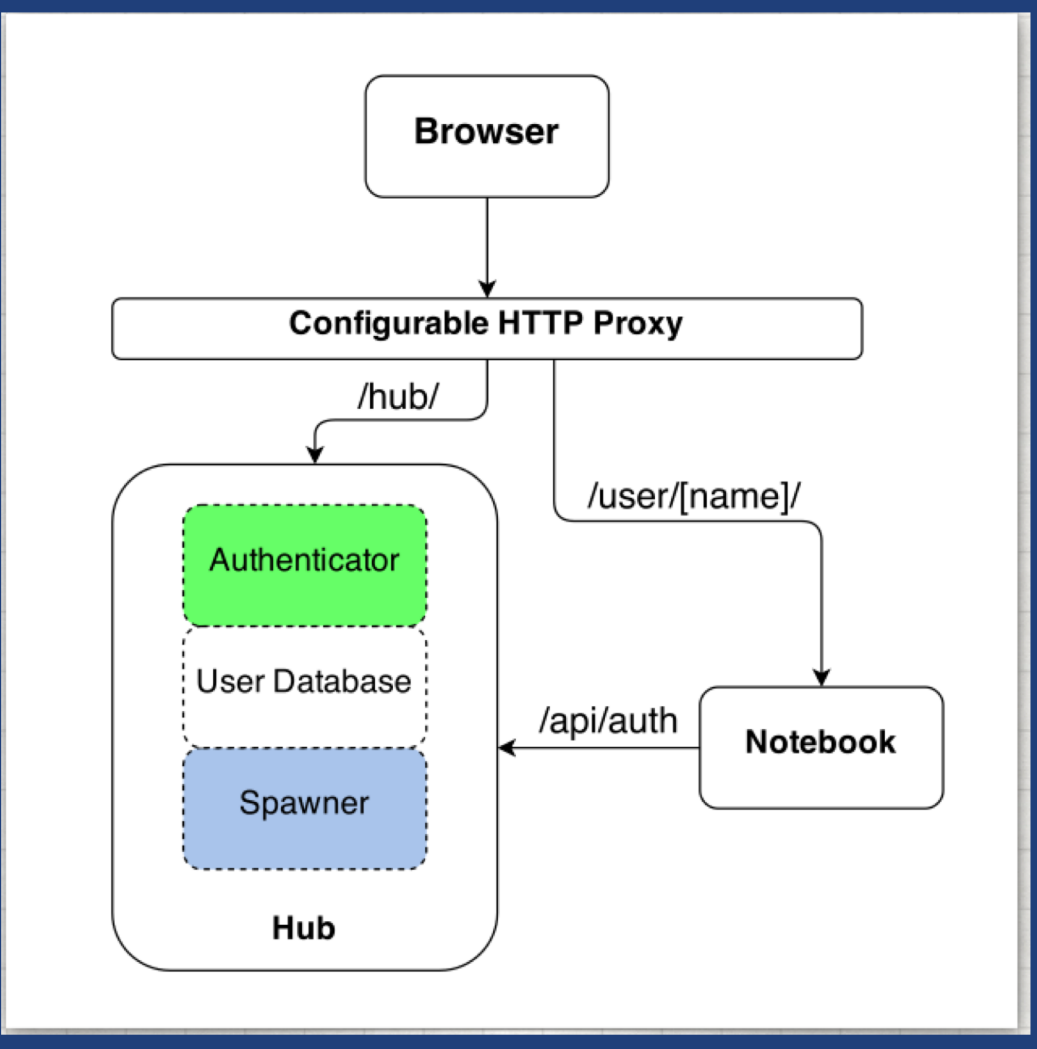

## Securing JupyterHub with Globus Auth

### **Globus OAuth plugin**

- **Existing OAuth framework**
- **Documentation covers app registration and config**
- **Can restrict identity provider**
- **Custom scopes**
- **Tokens passed into notebook environment**

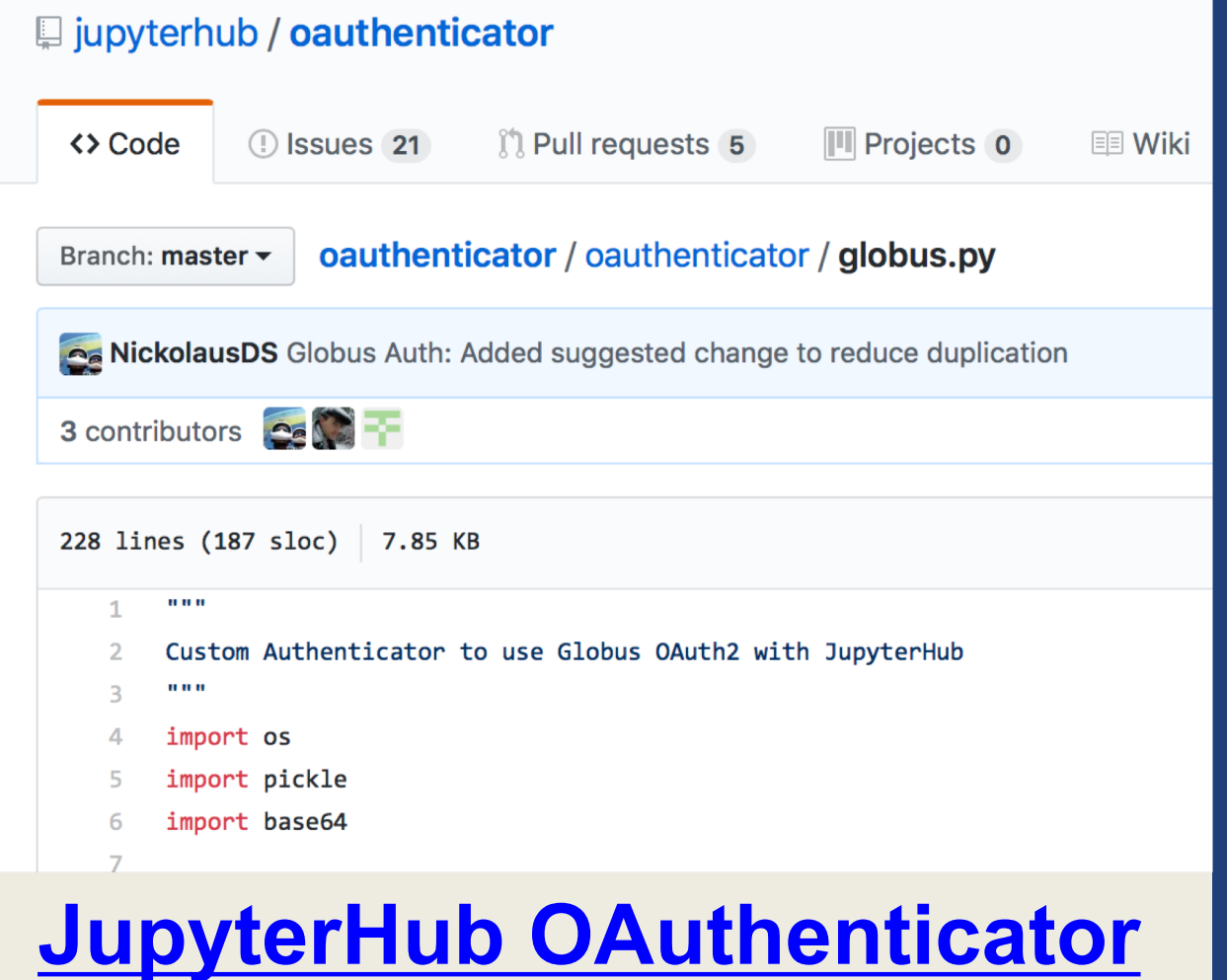

## Securing JupyterHub with Globus Auth

#### **Globus Setup**

Visit https://developers.globus.org/ to set up your app. Ensure Native App is unchecked and make sure the callback URL looks like:

https://[your-host]/hub/oauth callback

Set scopes for authorization and transfer. The defaults include:

openid profile urn: globus: auth: scope: transfer. api. globus.org: all

Set the above settings in your jupyterhub config:

# Tell JupyterHub to create system accounts from oauthenticator.globus import LocalGlobusOAuthenticator c.JupyterHub.authenticator class = LocalGlobusOAuthenticator c.LocalGlobusOAuthenticator.enable\_auth\_state = True c.LocalGlobusOAuthenticator.oauth\_callback\_url = 'https://[your-host]/hub/oauth\_callback'  $c.LocalGlobus0Authenticator.client_id = '[your app client_id]'$  $c.LocalGlobus0Authenticator.client secret = '[your app client secret']'$ 

#### https://github.com/jupyterhub/oauthenticator#globus-setup

### Tokens and Jupyter Notebooks

- **Tokens are passed back to the JupyterHub server**
- **Stored as a secure attribute in database**
- **Passed into Notebook Server environment**
- **Can be pull into notebook or other code**
- **Used to talk to Globus and other REST APIs secured with Globus Auth**

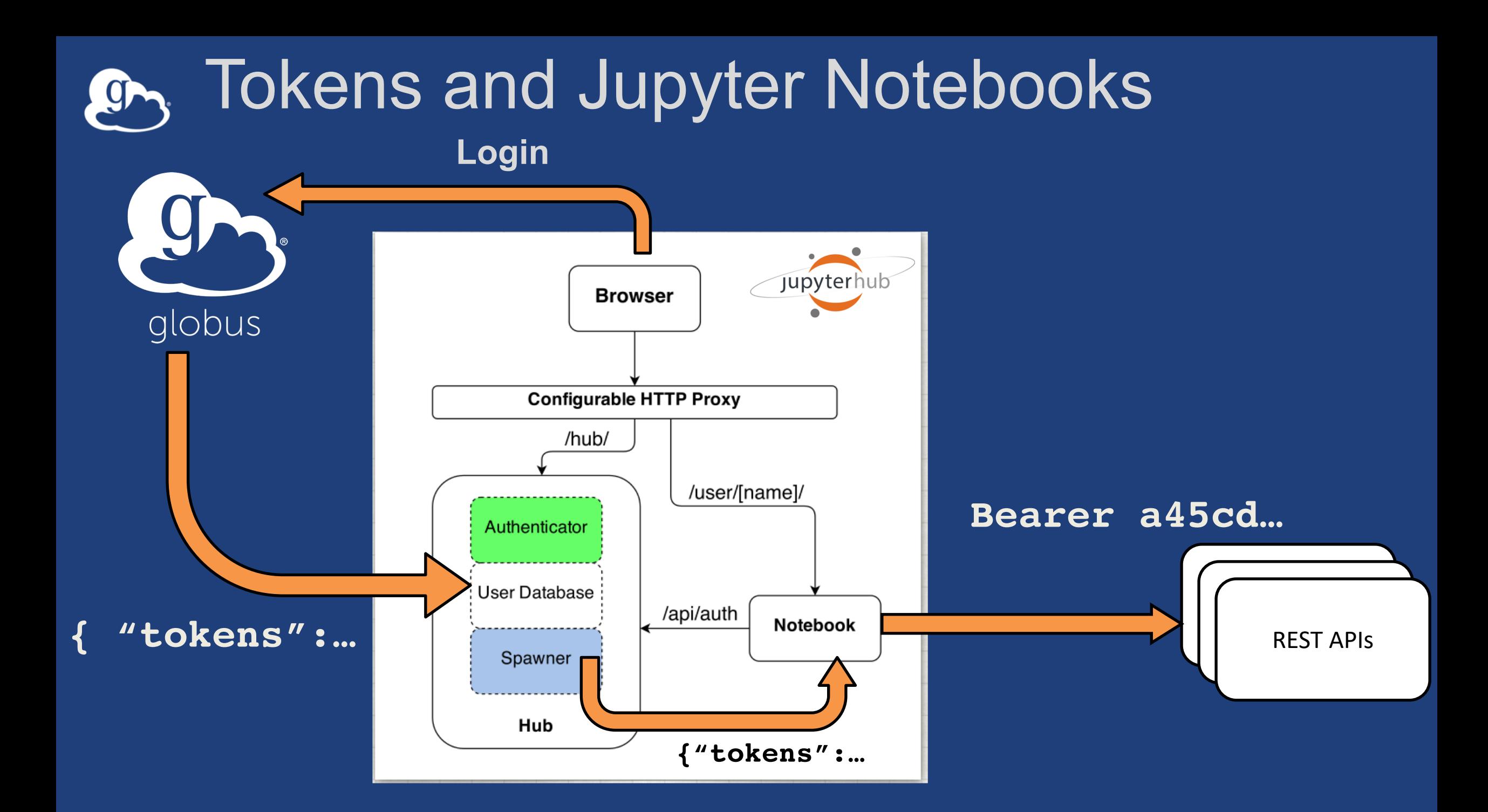

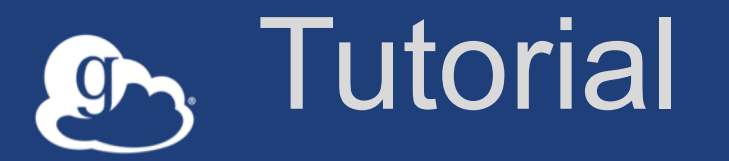

#### **What we're going to do:**

- **Login into our GlobusWorld JupyterHub**
- **Launch (spawn) Notebook Server**
- **Get tokens**
- **Access some Globus APIs**
- **Download some data**
- **Plot it**
- **PUT it on an HTTPS endpoint**

#### **Zero to JupyterHub: Fast JupyterHub on Kubernetes https://zero-to-jupyterhub.readthedocs.io**

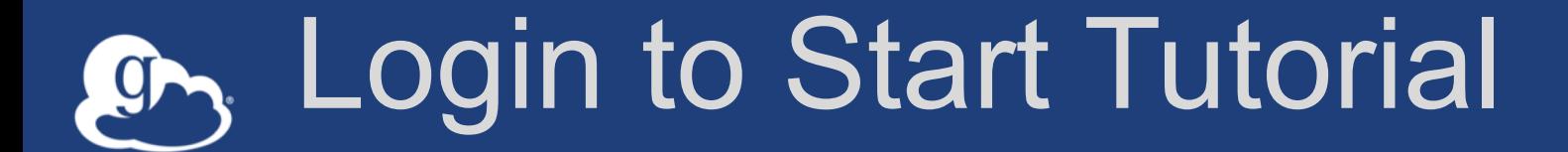

# *https://jupyter.demo.globus.org/*

 $\mathcal{P}$ 

REMOVE BEFORE FLURT

#### Future Goals: Containers**g**

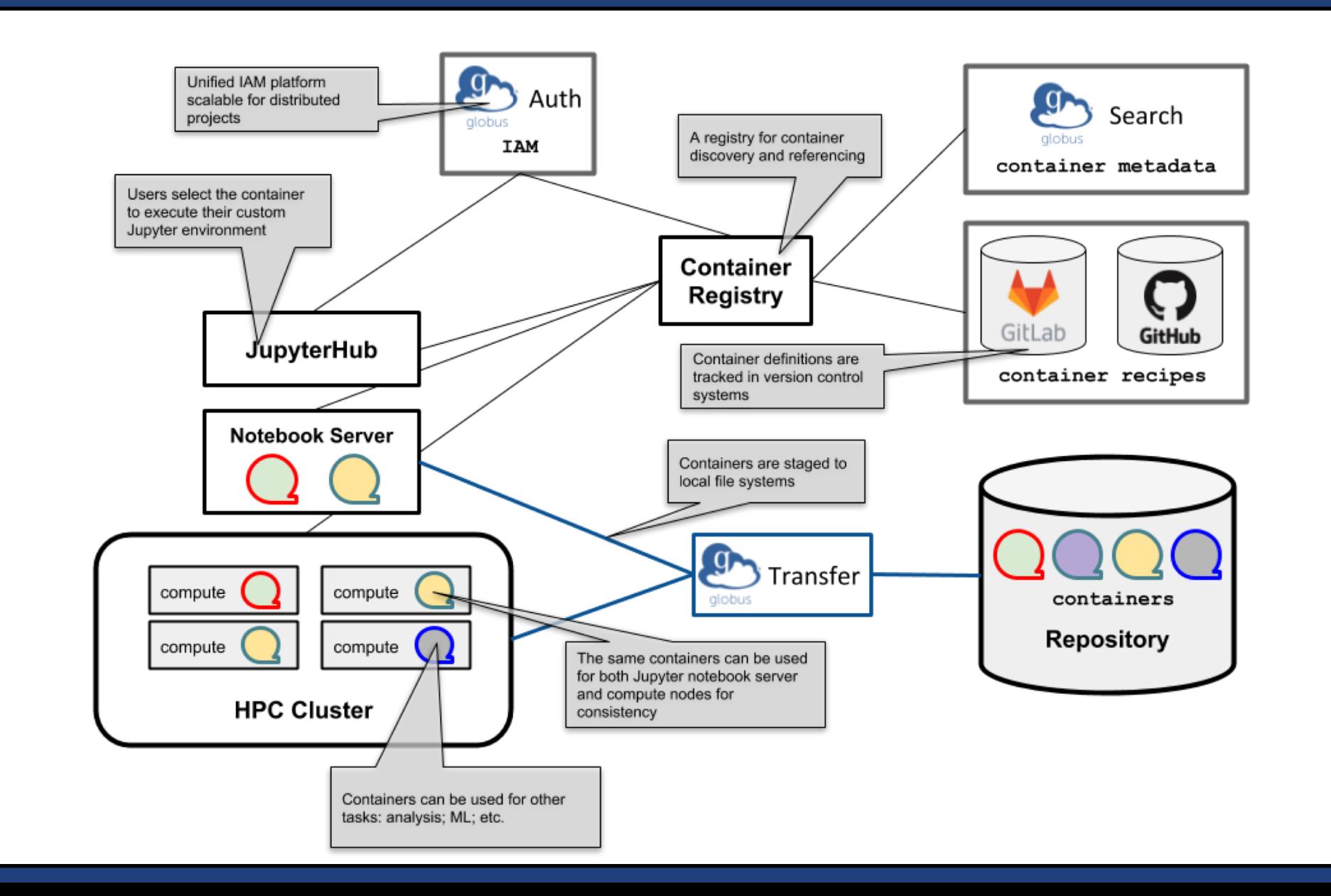